## **Paiement de vos factures via l'application BFL ou le site web du BFL**

Pour cela, connectez‐vous à votre application ou au site web de la BFL : https://www.bfl‐bred.com/connect/security/login

Allez dans l'icône Paiement de facture

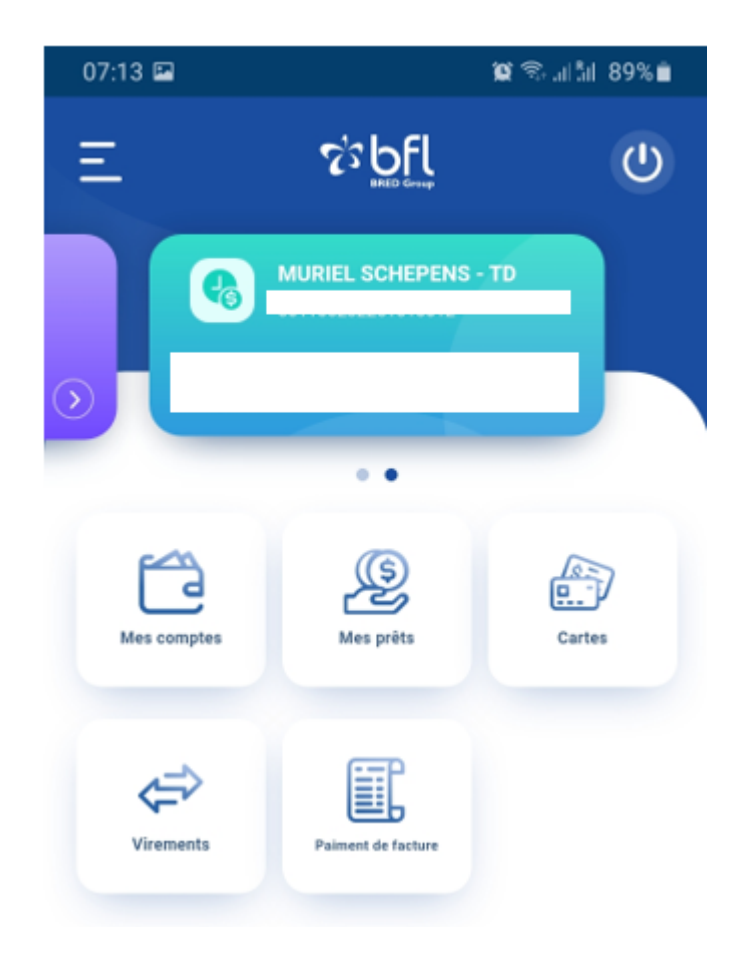

## Cliquez sur Paiement de factures

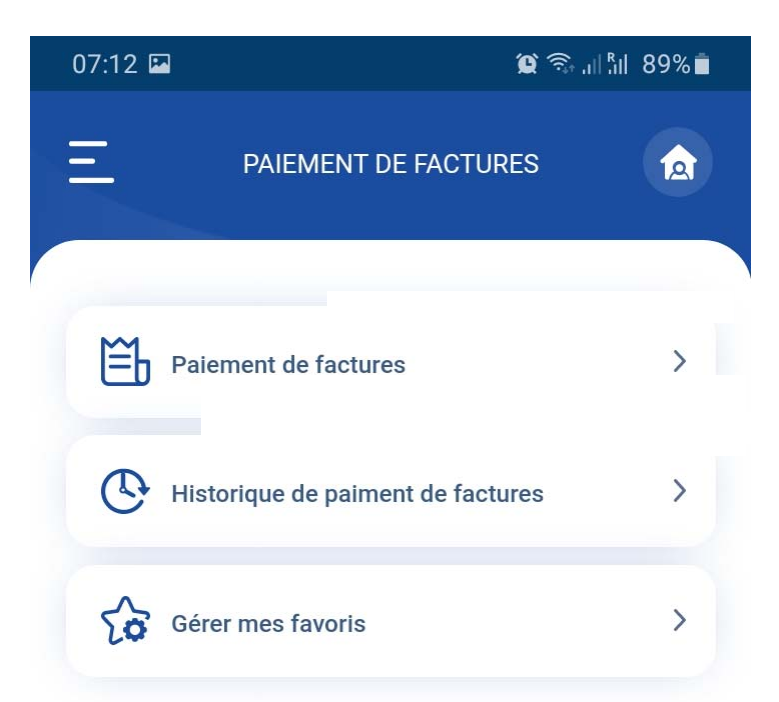

## Cliquez sur LYCEE JOSUE HOFFET

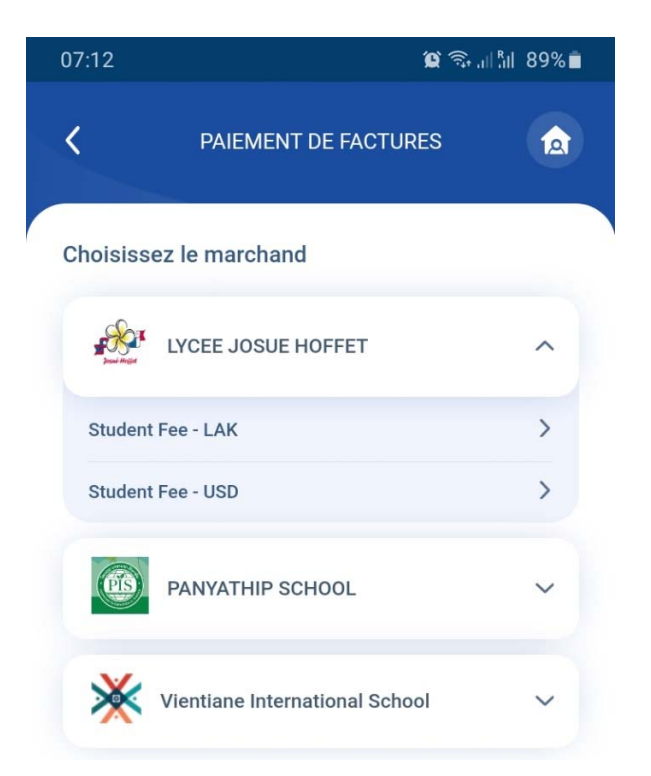

Cliquez sur Student Fee – LAK ou Student Fee‐ USD

- Indiquez le montant que vous souhaitez payer
- Indiquez le numéro de votre facture
- Indiquez le nom de votre enfant

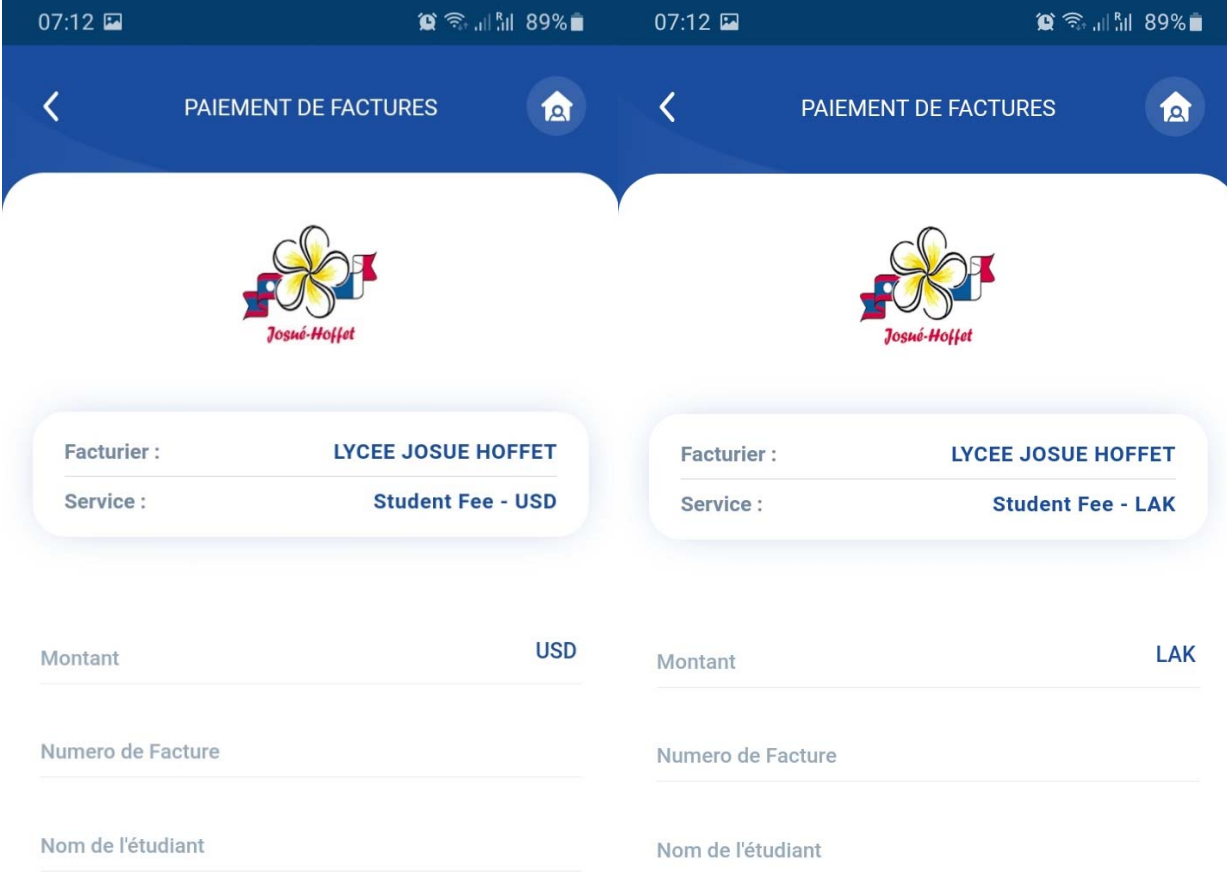